# **Disaster Connectivity Map Webinar** Update to Global ETC partners

Wednesday, 2 February 2022

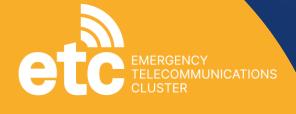

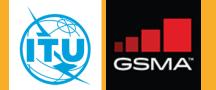

# **Proof of concept:**

DCM concept launched at ITU Global Forum on Emergency Telecommunications (GET-19, Mauritius) in 2019 to develop a map service that can provide information on the type, level and quality of connectivity that is available following a disaster.

### **Problem:**

How to show on a map something that is not there; how to detect complete or partial decreases in the level and quality of connectivity in disaster situations compared to normal times.

### **Solution:**

- Collect real-time connectivity measurements from probes, sensors, geolocated IP addresses, and other data sources.
- Process and display this data as historic baseline and near real-time connectivity performance map.
- Highlight differentials in connectivity performance between baseline and real-time map.

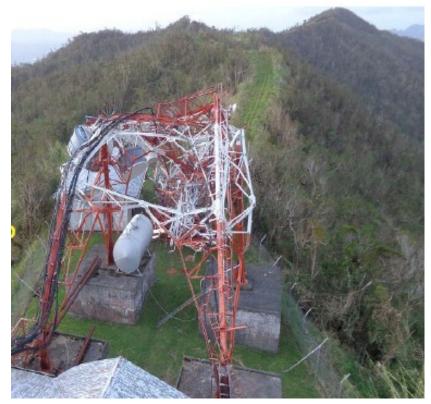

South Ridge tower, Telecom Fiji. Radio Communication Experience, Telecom Fiji Ltd. Mesake Tuinabua, Manager Network Operations, Telecom Fiji. September 2016

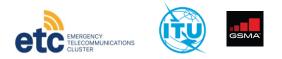

# Contents

- 1. Introduction to DCM:
- Activations
- User guide
- 2. New features:
- New data sources
- Cell filtering
- Hi-resolution cellular coverage (Masae Analytics)
- 3. Workplan for 2022

# 4. Q&A

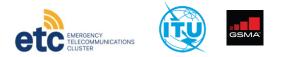

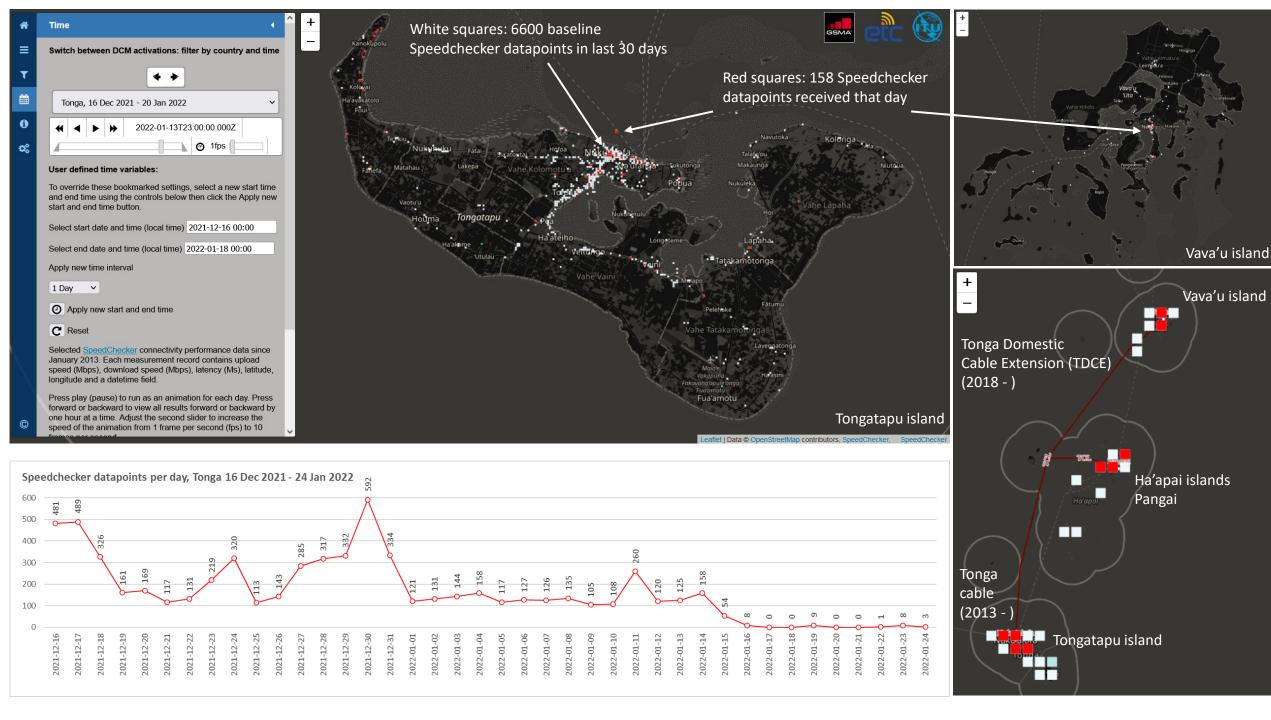

# Prototype

- Geoserver + WPS (Web Processing Service) extension
- PostgreSQL + PostGIS extension
- Web Map Service (WMS) output

# **DCM Infrastructure: Network infrastructure & coverage map layer**

- Fibre & microwave transmission networks
- Submarine cables
- GSM coverage
- Cell sites

# DCM Connectivity: Connectivity performance map layer

- Ping, reachability (yes/no)
- Latency, round trip time (Ms)
- Upload speed (Kbps)
- Download speed (Kbps)

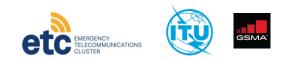

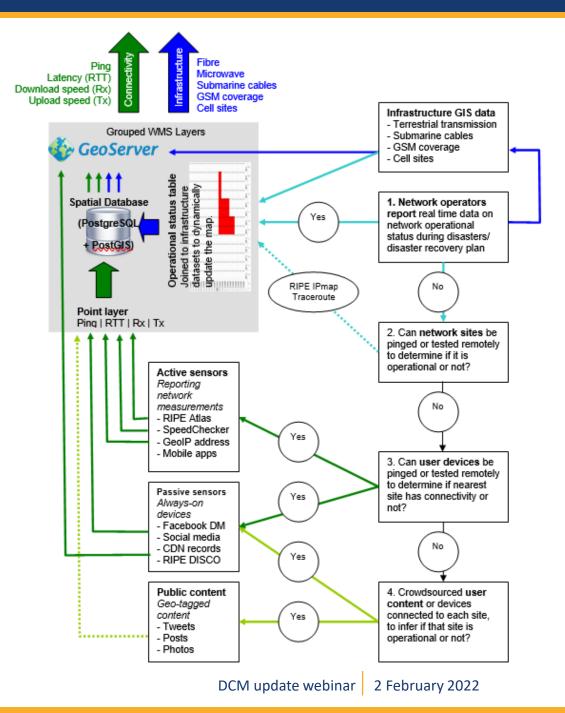

# **Activations (28 countries)**

Pilot countries - baseline campaigns

- Fiji 8 May 2020
- Dominica 8 May 2020
- Philippines 8 May 2020

#### Activations

- Fiji 16 21 Dec 2020
- St Vincent & The Grenadines 15 23 Apr 2021
- Barbados 15 23 Apr 2021
- St Lucia 15 23 Apr 2021

#### Baseline campaigns

- Antigua & Barbuda 16 21 June 2021
- Grenada 16 21 June 2021
- Kiribati 16 21 June 2021
- Micronesia 16 21 June 2021
- Marshall Islands 16 21 June 2021
- Nauru 16 21 June 2021
- St Kitts & Nevis 16 21 June 2021
- Tonga 16 21 June 2021
- Dominican Rep 1 2 July 2021

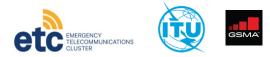

#### Baseline campaigns

- Jamaica 1 2 July 2021
- Haiti 1 2 July 2021
- Dominican Rep 1 2 July 2021
- Jamaica 1 2 July 2021
- Bahamas 5 6 July 2021
- Samoa 5 6 July 2021
- Solomon Islands 5 6 July 2021
- Trinidad & Tobago 5 6 July 2021
- Guadeloupe 5 6 July 2021

#### Activations

• Haiti 16 Aug – 14 Sept 2021

#### **Baseline campaigns**

- Bhutan 25 26 Oct 2021
- Madagascar 25 26 Oct 2021
- Mongolia 25 26 Oct 2021
- Mozambique 25 26 Oct 2021
- Brunei 2 14 Dec 2021

#### Activations

- Indonesia 8 13 Dec 2021
- Philippines 21 Dec 2021 ...
- Tonga 15 Jan 2022...

| *                | Time                                                                                                    | •      | +        |  |
|------------------|----------------------------------------------------------------------------------------------------|--------|----------|--|
| ≡                | Switch between DCM activations: filter by country and                                                                                                    | l time |          |  |
| ۲                | <b>+ +</b>                                                                                                    |        |          |  |
|                  | Fiji, 16 - 21 December 2020                                                                                                    | ~      |          |  |
| <b>(</b> )<br>\$ | <ul> <li>Saint Vincent and the Grenadines, 15 - 23 April 2021</li> <li>Barbados, 15 - 23 April 2021</li> <li>Saint Lucia, 15 - 23 April 2021</li> <li>ETC Preparedness, 25 Oct 2021</li> <li>Bhutan, 25 - 26 Oct 2021</li> <li>Madagascar, 25 - 26 Oct 2021</li> <li>Mongolia, 25 - 26 Oct 2021</li> <li>Mozambique, 25 - 26 Oct 2021</li> <li>Haiti per hr, 16 Aug - 14 Sept 2021</li> <li>Haiti per day, 16 Aug - 14 Sept 2021</li> <li>Dominican Republic, 1 - 2 July 2021</li> <li>Jamaica, 1 - 2 July 2021</li> <li>Bahamas, 5 - 6 July 2021</li> <li>Solomon Islands, 5 - 6 July 2021</li> <li>Trinidad and Tobago, 5 - 6 July 2021</li> </ul> |        | Viti Lev |  |
| ©                | s<br>It<br>Guadeloupe, 5 - 6 July 2021<br>F<br>ft Fiji, 16 - 21 December 2020                                                                                                    |        |          |  |

# DCM user guide: map layers

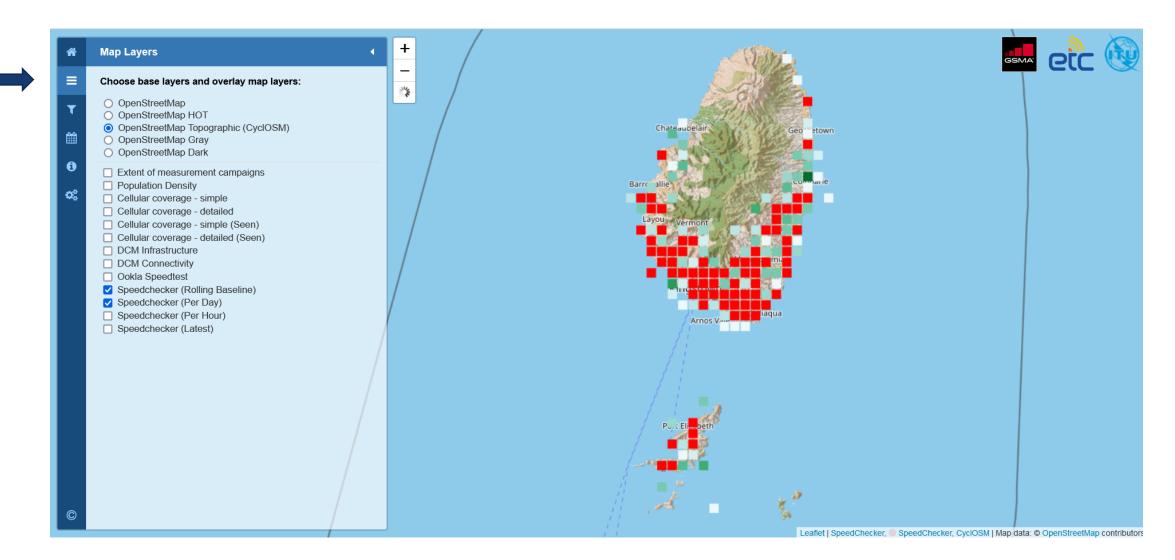

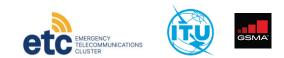

# **DCM user guide: select measurement**

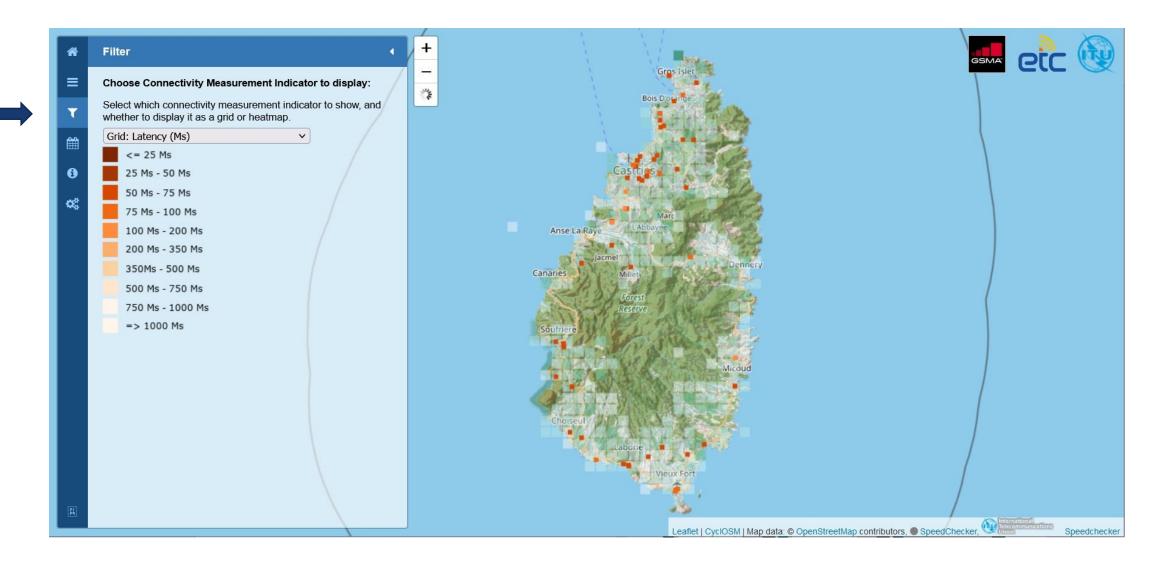

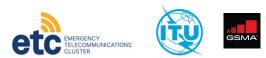

# DCM user guide: time

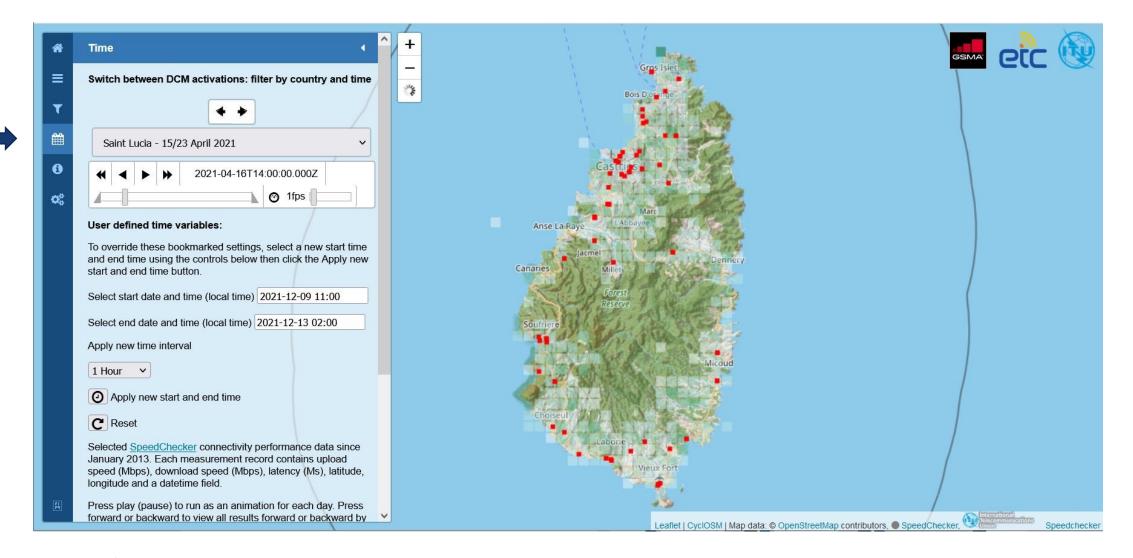

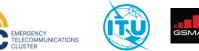

# DCM user guide: time

ELECOMMUNICATIONS

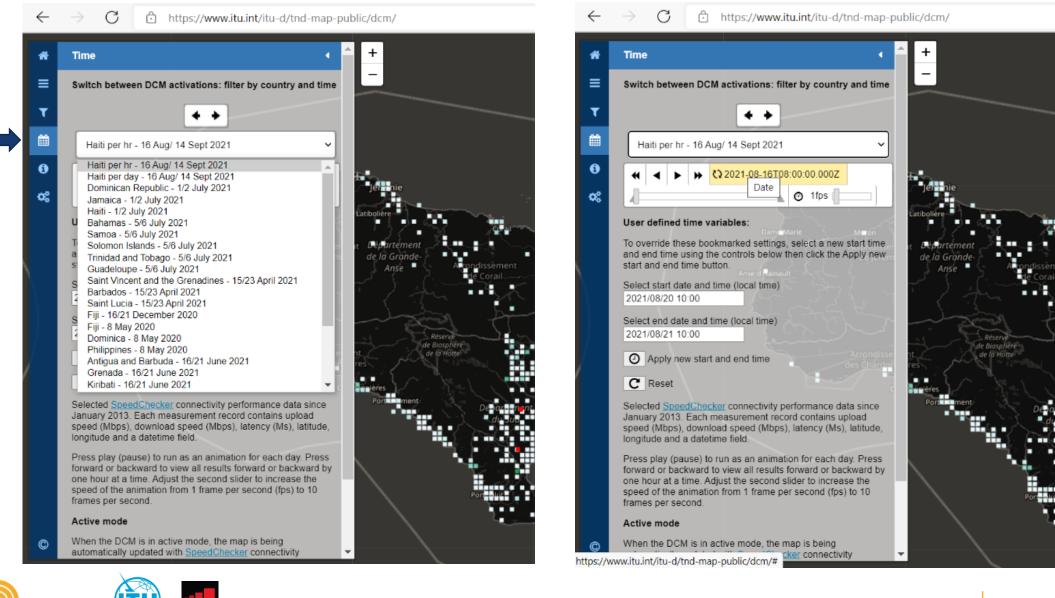

# DCM user guide: desktop GIS

### Accessing DCM via desktop GIS software

DCM WMS layers can be accessed in your desktop GIS software. To create a new connection to a WMS server, enter the URL below and connect. This will provide access to all WMS layers that are published through the DCM Geoserver platform, which can then be added to your desktop GIS project.

https://www.itu.int/itu-d/tnd-map-data/geoserver/dcm/wms/

Follow these links for guidance on adding WMS layers:

• ESRI ArcGIS:

https://desktop.arcgis.com/en/arcmap/10.3/map/web-maps-andservices/adding-wms-services.htm

QGIS:

https://docs.qgis.org/3.10/en/docs/training\_manual/online\_resources/wms. html

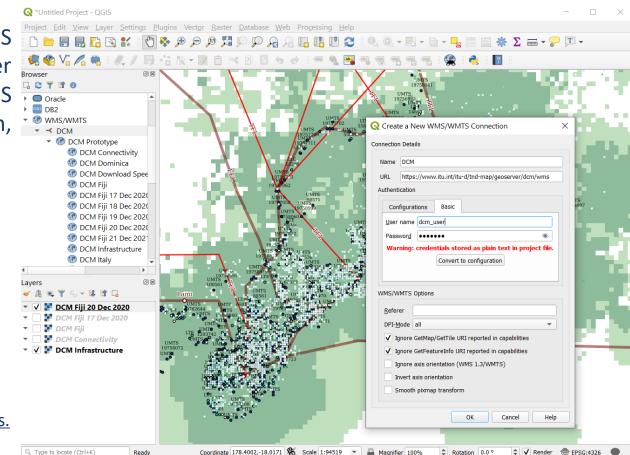

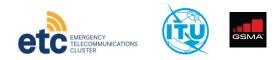

# DCM user guide: Javascript web maps

# Adding DCM to your web map application

DCM WMS layers can be added into your javascript web map applications, for example:

• ESRI Javascript API

https://developers.arcgis.com/javascript/latest/samplecode/layers-wms/index.html

- Leaflet <u>https://leafletjs.com/examples/wms/wms.html</u>
- Mapbox

https://docs.mapbox.com/mapbox-gl-js/example/wms/

• OpenLayers

https://openlayers.org/en/latest/examples/wms-tiled-wrap-180.html

```
34 * var layer = new WMSLayer({
35     url: "<u>https://ows.terrestris.de/osm/service</u>",
36 * sublayers: [
37 * {
38     name: "OSM-WMS"
39     }
40     ]
41     });
```

var wmsLayer = L.tileLayer.wms('http://ows.mundialis.de/services/service?', {
 layers: 'TOPO-OSM-WMS'
}).addTo(map);

```
map.on('load', function() {
    map.addSource('wms-test-source', {
         'type': 'raster',
        'tiles': [
             'https://img.nj.gov/imagerywms/Natural2015?bbox={bbox-epsg-3857}&format=image/png&
               service=WMS&version=1.1.1&request=GetMap&srs=EPSG:3857&transparent=true&width=256&
               height=256&layers=Natural2015'
        ],
         'tileSize': 256
    });
                           var layers = [
    map.addLayer(
                             new TileLayer({
                                source: new OSM()
             'id': 'wms-tes
                             }),
                             new TileLayer({
                                source: new TileWMS({
                                  url: 'https://ahocevar.com/geoserver/ne/wms',
                                  params: {'LAYERS': 'ne:ne 10m admin 0 countries', 'TI
```

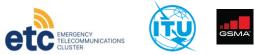

# **Features: existing data sources**

# DCM Infrastructure: Network infrastructure & coverage map layer

- ITU Transmission Map
- TeleGeography Submarine Cable Map
- GSM coverage OpencelIID
- Cell sites OpencellID

# DCM Connectivity: Connectivity performance map layer

- SpeedChecker, targeted on-demand measurement campaigns
- Ookla for Good, Global Fixed and Mobile Network Performance Maps

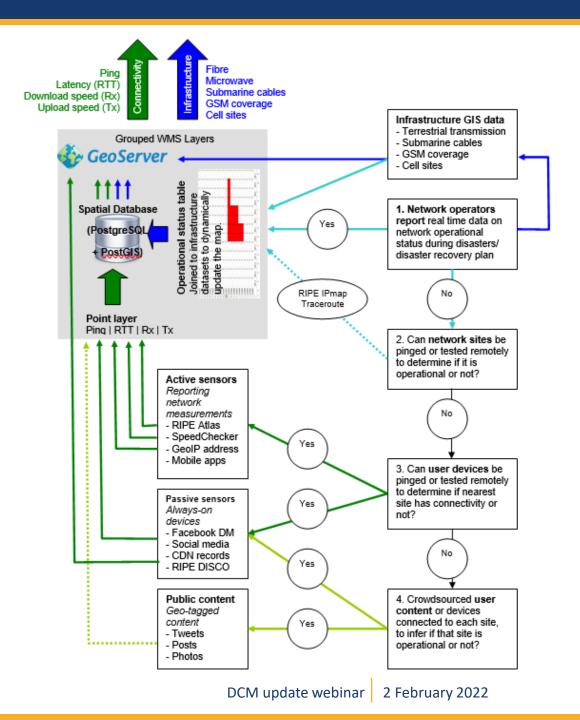

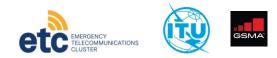

# New features: new data sources

### New crowdsourced SpeedChecker data

- In December a new source of crowdsourced data provided by Speedchecker was trialled. The data was collected through third-party apps which collect data passively, as there is no active throughput test.
- This means a binary yes/no can be shown indicating the presence/absence of connectivity, but there is no upload speed, download speed or latency measurements.
- The new data sourced has a 30-day historic record, which can provide a strong baseline to compare the pattern of connectivity before and after a disaster event.
- The new data was updated once a day and sometimes there were delays. The data feed was delayed slightly, so the timestamp of the measurement was correct but not all results were transferred immediately.
- For the time being this new data is added to the map manually on a daily basis, but we are currently working on the automation of this process.

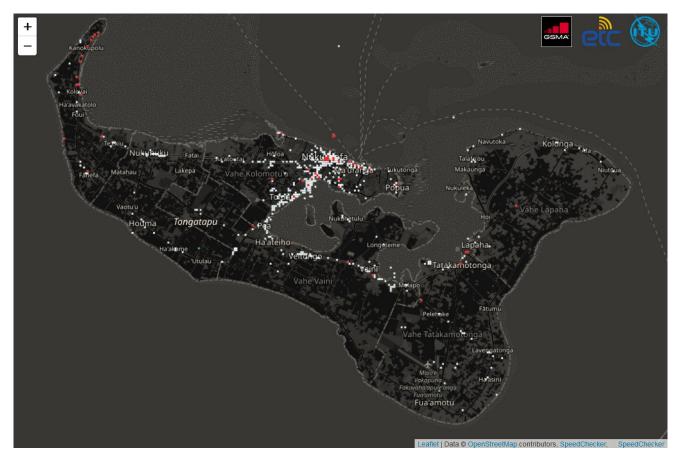

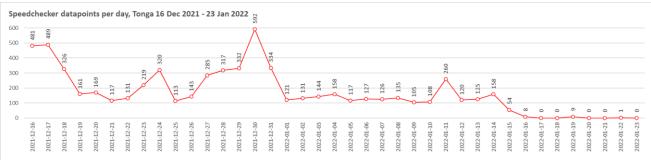

# New features: cell tower filtering

1

≡

Ê

0

0

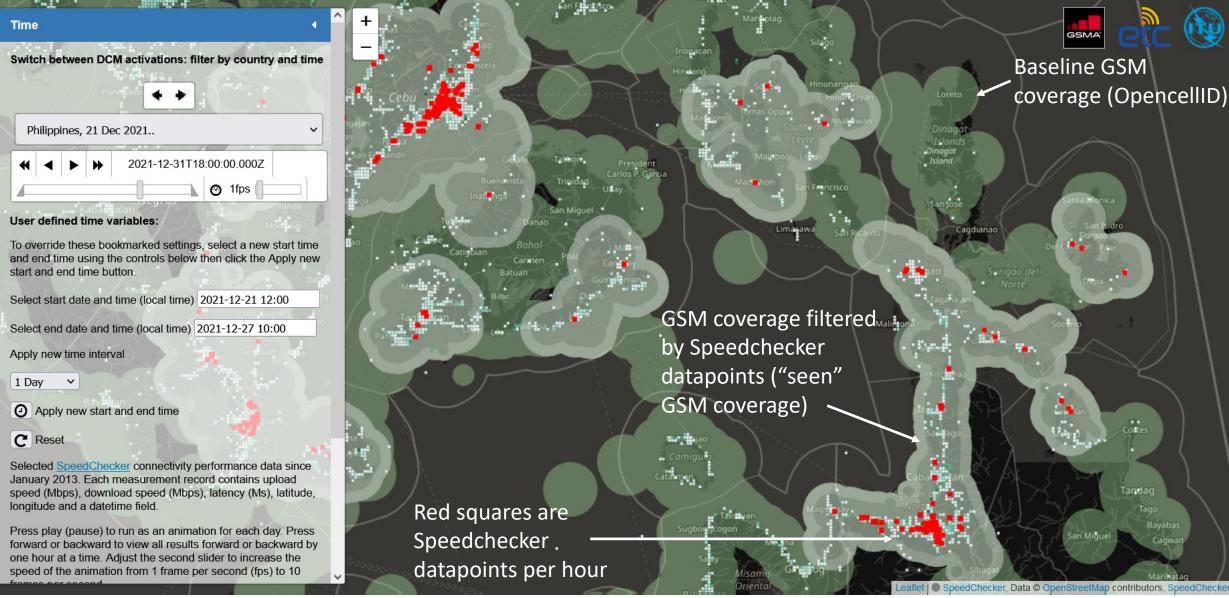

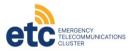

# New features: high resolution mobile coverage

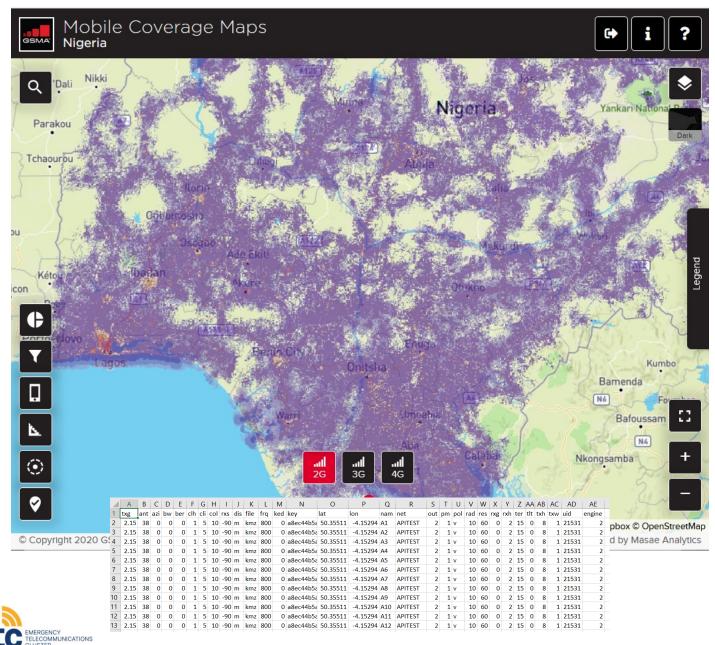

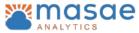

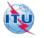

#### 2. ARCHITECTURE OVERVIEW

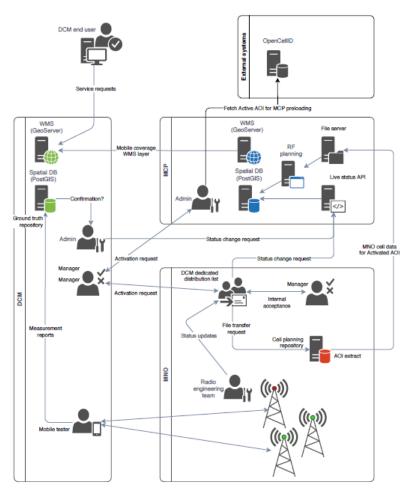

Note: "status change requests" are based on a REST API described in §6.2

DCM-MCP-HLD-v1.0

30 June 2021

# DCM user guide: mobile coverage

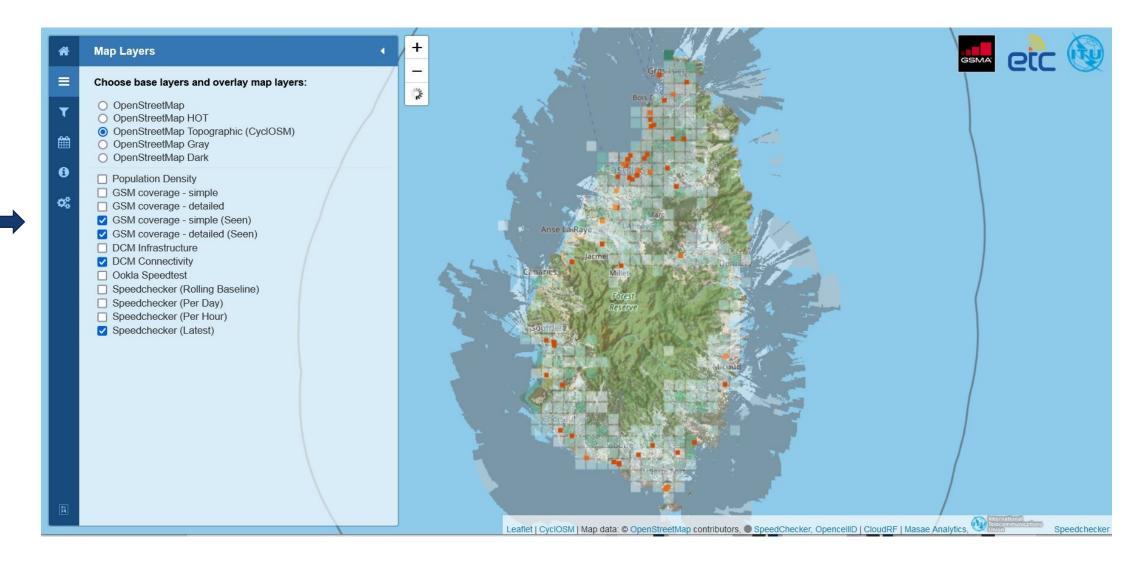

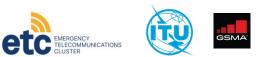

# New features: high resolution mobile coverage

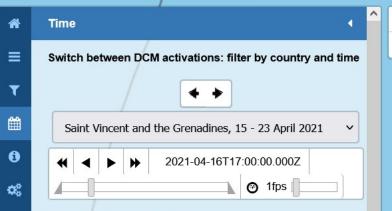

#### User defined time variables:

To override these bookmarked settings, select a new start time and end time using the controls below then click the Apply new start and end time button.

| Select start date and time (local time) | 2021-12-21 12:00 |
|-----------------------------------------|------------------|
| Select end date and time (local time)   | 2021-12-27 09:00 |
| Apply new time interval                 |                  |

1 Hour 🗸

O Apply new start and end time

C Reset

 $\bigcirc$ 

Selected <u>SpeedChecker</u> connectivity performance data since January 2013. Each measurement record contains upload speed (Mbps), download speed (Mbps), latency (Ms), latitude, longitude and a datetime field.

Press play (pause) to run as an animation for each day. Press forward or backward to view all results forward or backward by one hour at a time. Adjust the second slider to increase the speed of the animation from 1 frame per second (fps) to 10

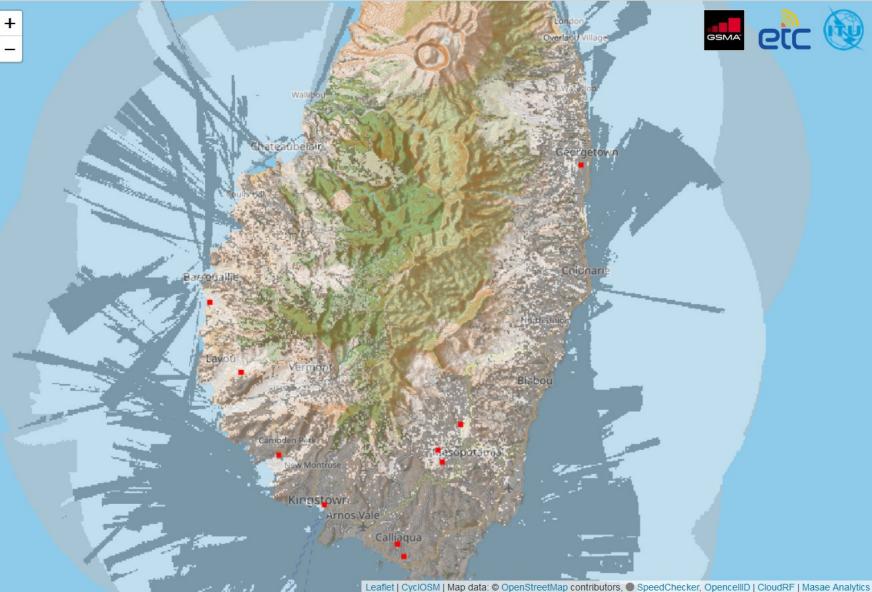

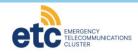

# DCM work plan - 2022

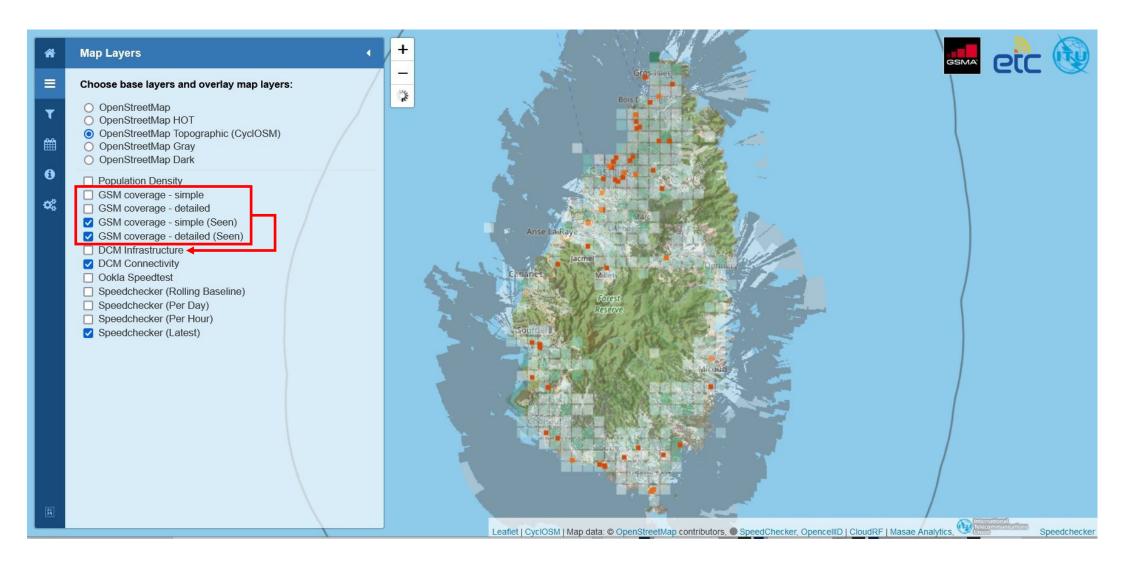

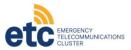

# DCM work plan - 2022

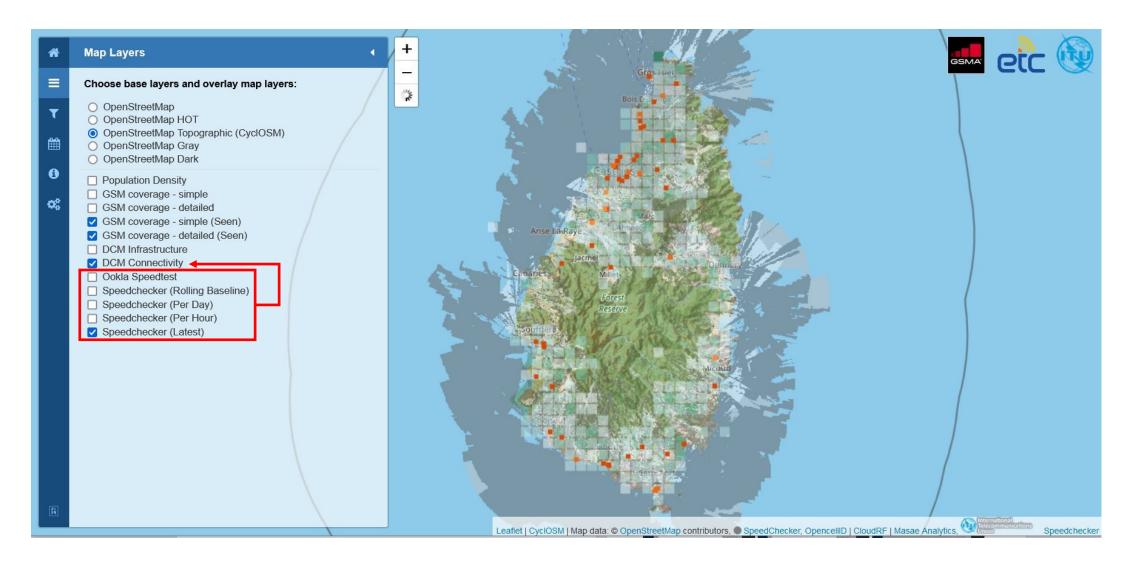

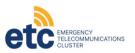

# **Running costs & funding for DCM**

Fixed and variable costs:

- Fixed: server, personnel
- Variable: running baseline assessments, activation of the DCM in response to disasters

# An example:

Philippines: cost appx. USD 3,500 to create DCM maps for affected areas.

Tonga: appx cost: EUR 62 to create DCM maps for affected areas.

Note: we are also discussing with data providers if data can be provided at no cost or at a discount.

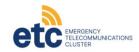

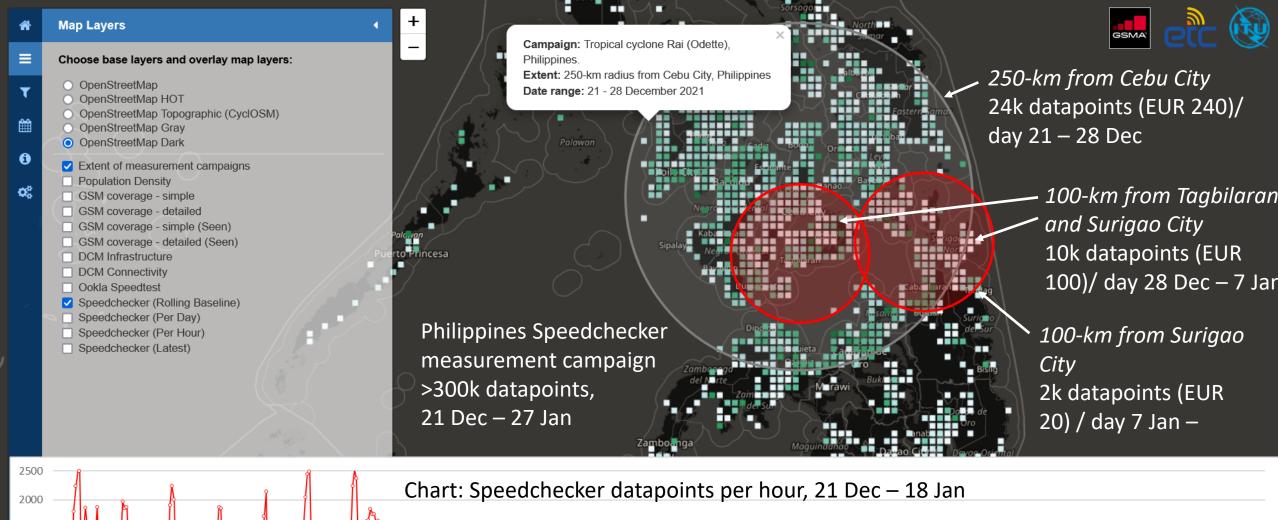

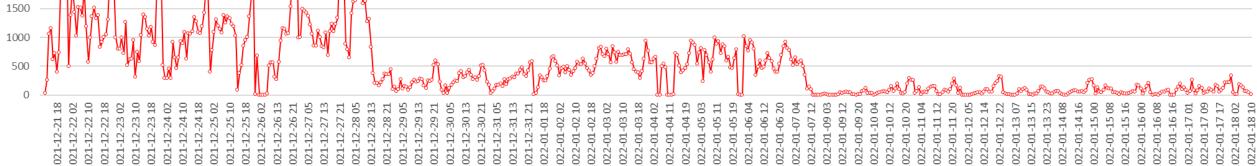

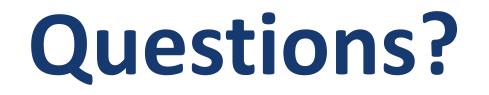

# Find Disaster Connectivity Map here:

https://www.itu.int/itu-d/tnd-map-public/dcm

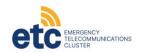

DCM update webinar 2 February 2022